#### Marking a Waypoint

#### Finding an Item

#### **GARMIN**

#### To mark your current location:

- 1. Press and hold **ENTER/MARK** until the Review Waypoint Page appears. The GPSMAP 2106/2110 captures your current location, and then creates a default name and symbol for the new waypoint.
- 2. To accept the waypoint with the default information, press ENTER. To change any waypoint information, highlight the appropriate field, and press **ENTER**.

#### To create a new waypoint from a map feature:

- Use the map pointer to highlight a map feature.
- 2. Press and release **ENTER/MARK** to capture the pointer location and open the Review Page.
- 3. Press the **Create Wpt** soft key to open the Review Waypoint Page.
- 4. To accept the waypoint with the default information, press ENTER, or to change any waypoint information, highlight the appropriate field and press **ENTER**.

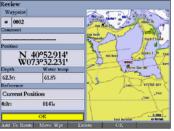

**Review Waypoint Page** 

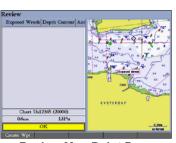

**Review Map Point Page** 

#### To find an item from your current location:

- From any page, press **FIND** to open the Find From Current Position Page.
- 2. Highlight a category, and press **ENTER**. For some categories, you might need to select multiple subcategories.
- 3. Highlight an item in the search results list, and press **ENTER**. The Review Page appears showing item information, map location, chart name, distance and bearing, and options for creating a waypoint or viewing the next item in the search results list.

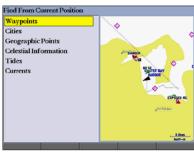

**Find From Current Position Page** 

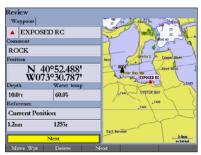

**Review Waypoint Page** 

#### **Navigating to a Destination**

#### To navigate to a destination

- Press **NAV** to access the Navigation menu.
- 2. Highlight Go To Point, Follow Route, Follow Track, or TracBack, and press ENTER.
- Use the **ROCKER** to highlight a point, track, or route from the list, and press **ENTER**.
- 4. If you selected a point, press the **Go To** soft key. If you selected a route or saved track, choose from the selections, and press **ENTER**.
- 5. Follow the magenta route created on the Map Page. You can also use the Compass Page to help you navigate.

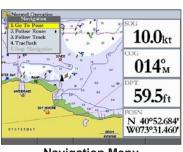

**Navigation Menu** 

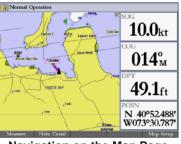

**Navigation on the Map Page** 

#### **Using the MOB (Man OverBoard) Feature**

The Man OverBoard (MOB) function simultaneously marks and sets a course back to the marked location for quick response to emergency situations.

#### To start the MOB function:

- 1. Press and hold **NAV/MOB**. A message appears asking you if you want to begin navigation to the MOB waypoint.
- 2. Press ENTER to begin navigating to the MOB location.
- 3. To stop navigation to the **MOB** location, press NAV, highlight Stop Navigation, and press ENTER.

#### To stop navigation to the MOB location:

- Press NAV/MOB.
- 2. Highlight Stop Navigation, and press ENTER.

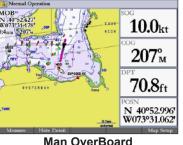

#### **GPSMAP® 2106/2110**

quick reference guide

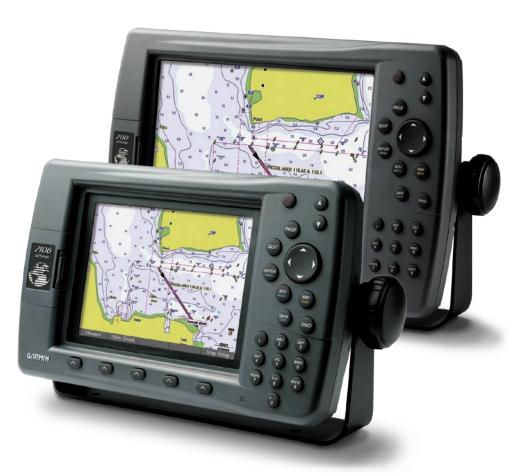

#### **Startup/Shutdown Sequence**

#### **Viewing Main Pages**

#### **Using the GPSMAP 2106/2110 Keypad**

#### To turn on the GPSMAP 2106/2110:

- 1. Press and hold the **POWER** key.
- 2. When the **I Agree** on-screen button is highlighted, press **ENTER** to acknowledge the warning and open the Map Page.

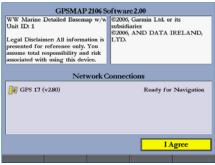

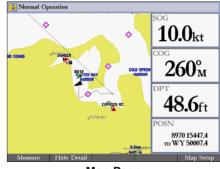

**Warning Page** 

Map Page

#### To turn off the GPSMAP 2106/2110:

Press and hold the **POWER** key.

The GPSMAP 2106/2110 contains four main pages. Additional main pages appear as you add optional hardware. Press **PAGE** to view each page.

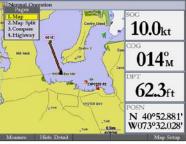

Map Page

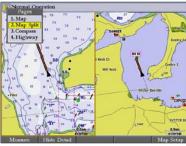

**Map Split Page** 

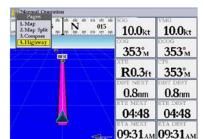

Highway Page

## L. Map Splat N. W. S. W. S. W.

**Compass Page** 

#### Adjusting the Backlight

#### **Using the Main Menu**

#### To change a setting using the Main Menu:

- 1. From any page, press and hold **ADJ/MENU** to open the Main Menu.
- Use the ROCKER to select a tab, and then press right or left on the ROCKER to select a sub tab.
- 3. Highlight the field you want to change, and press **ENTER**.
- 4. Make any changes, and press **ENTER**.
- 5. Press **QUIT** to return to the main page.

### 

Main Menu

#### To adjust the backlight level:

- 1. Press and release the **POWER** key.
- 2. Press up or down on the **ROCKER** to adjust the backlight level.
- 3. Press **ENTER** to quit.

# Light Light Light Highest Selectable Lowest

6

**POWER/BACKLIGHT**—press and hold to turn the unit on or off. Press and release to adjust the screen backlighting.

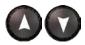

**ZOOM**—press up to increase, or press down to decrease the range of the Map Page, Highway Page, and other range-related functions.

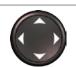

**ROCKER**—press up, down, right, or left to move through lists, highlight fields, select options and locations, enter data, or move the map pointer.

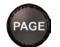

**PAGE**—press to cycle through the main pages in sequence or return from a sub page to a main page.

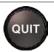

**QUIT**—press to return to a previous page, restore a data field's previous value, or exit out of menus.

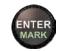

**ENTER**—press to select highlighted fields, confirm menu options, or enter data.

**MARK**—press and hold for two seconds to capture your current location and open the Review Waypoint Page.

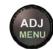

**ADJ**—press to show available options and features for the current function.

**MENU**—press and hold to open the Main Menu.

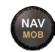

**NAV**—press and release to access navigation options.

**MOB** (Man OverBoard)—press and hold to mark your current location and instantly set a return course.

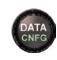

**DATA**—press to toggle the display of a main page with or without function windows and data fields.

**CNFG**—press and hold to open the Configuration window to customize a main page.

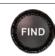

**FIND**—press to initiate the Find option, so you can search for user points, map items, and any optional data card information.

Free Manuals Download Website

http://myh66.com

http://usermanuals.us

http://www.somanuals.com

http://www.4manuals.cc

http://www.manual-lib.com

http://www.404manual.com

http://www.luxmanual.com

http://aubethermostatmanual.com

Golf course search by state

http://golfingnear.com

Email search by domain

http://emailbydomain.com

Auto manuals search

http://auto.somanuals.com

TV manuals search

http://tv.somanuals.com